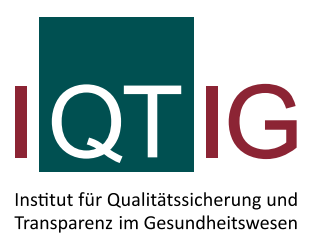

# **Leseanleitung für QIDB-Rechenregeln**

IQTIG-spezifische Variablen, Operatoren und Funktionen in R

Stand: 01. Juni 2021

## **Impressum**

#### **Thema**:

Leseanleitung für QIDB-Rechenregeln. IQTIG-spezifische Variablen, Operatoren und Funktionen in R

**Datum der Veröffentlichung:** 01. Juni 2021

#### **Herausgeber:**

IQTIG – Institut für Qualitätssicherung und Transparenz im Gesundheitswesen

Katharina-Heinroth-Ufer 1 10787 Berlin

Telefon: (030) 58 58 26-0 Telefax: (030) 58 58 26-999

[info@iqtig.org](mailto:info@iqtig.org) [https://www.iqtig.org](https://www.iqtig.org/)

# Inhaltsverzeichnis

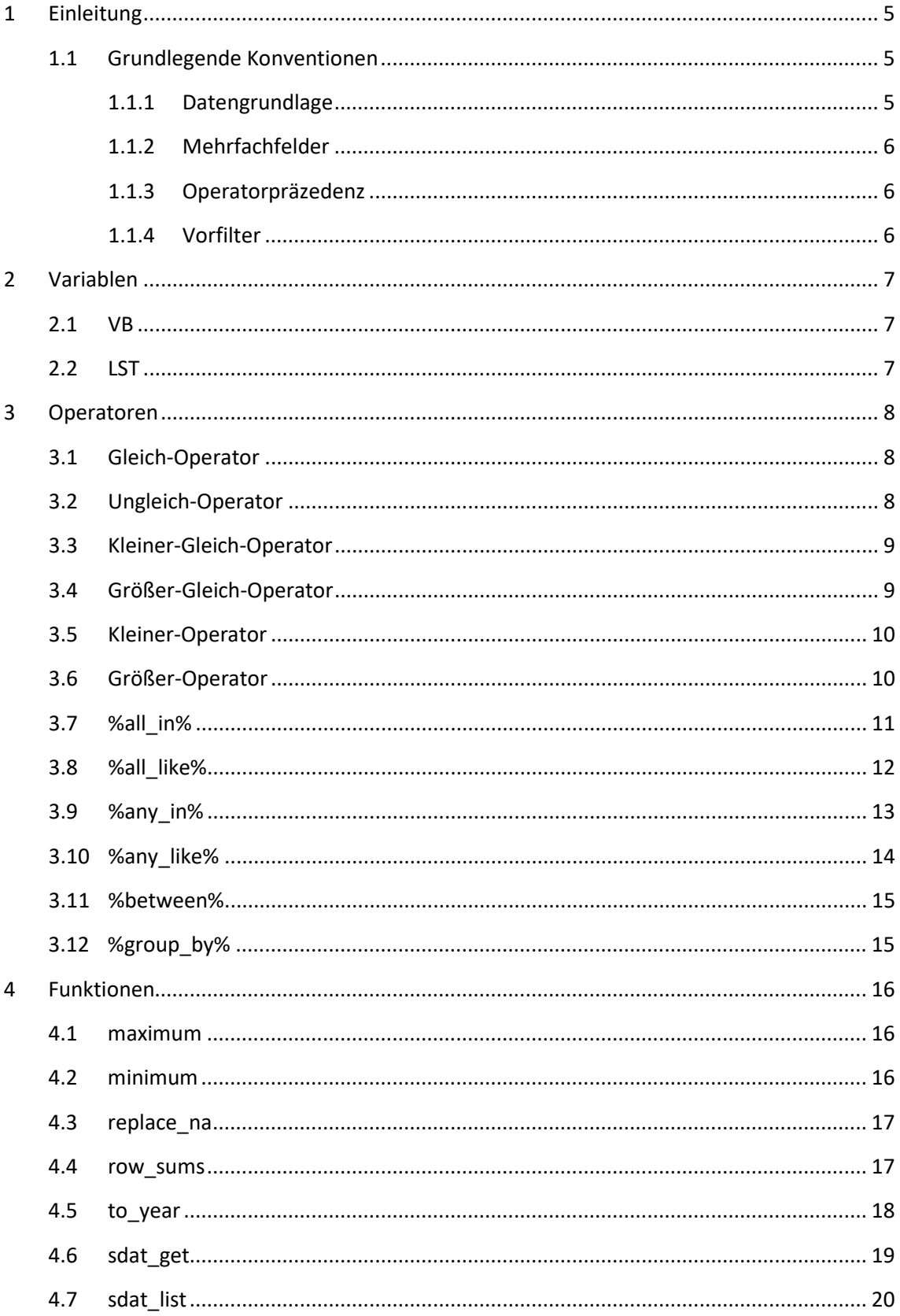

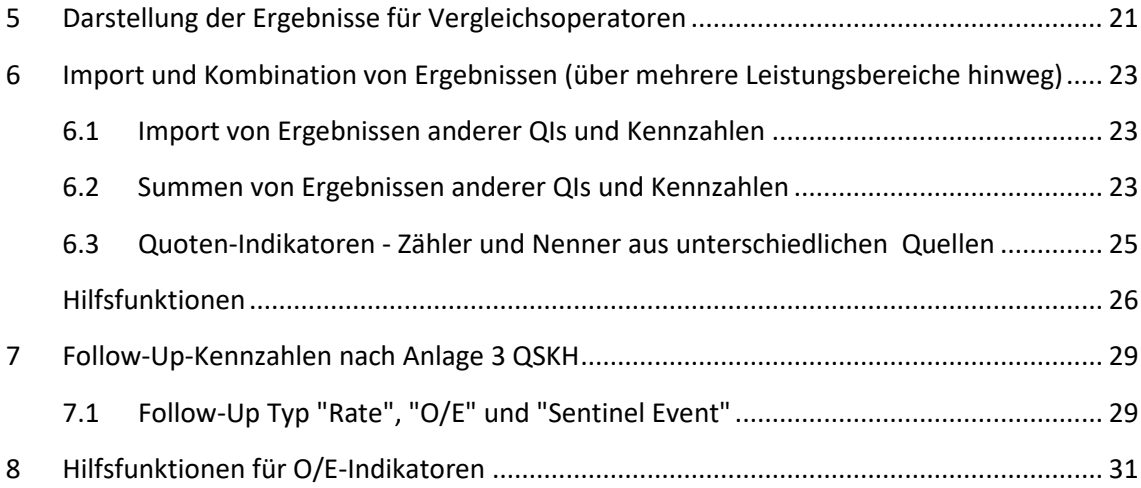

# <span id="page-4-0"></span>**1 Einleitung**

Zur Erhöhung der Transparenz und einfachen Reproduzierbarkeit der Ergebnisse durch Dritte werden die Rechenregeln der Qualitätsindikatoren und Kennzahlen des IQTIG seit dem Erfassungsjahr 2018 in R veröffentlicht. R ist eine offene und freie Softwareumgebung für statistische Berechnungen. Um die Lesbarkeit der Rechenregeln zu erhöhen, werden zusätzlich zu den standardmäßig in R vorhandenen Funktionen und Operatoren auch IQTIG-spezifische Funktionen und Operatoren verwendet. Diese werden im vorliegenden Dokument beschrieben. Alle darüber hinaus in Rechenregeln verwendeten Funktionen sind Teil von Standard R.

Bei Fragen können Sie sich gern per E-Mail an den Verfahrenssupport wenden.

#### **Ihr Ansprechpartner:**

Institut für Qualitätssicherung und Transparenz im Gesundheitswesen Katharina-Heinroth-Ufer 1 10787 Berlin Telefon: (+49) 30 58 58 26 340 Fax: (+49) 30 58 58 26 341

[verfahrenssupport@iqtig.org](mailto:verfahrenssupport@iqtig.org) www.iqtig.org

#### <span id="page-4-1"></span>**1.1 Grundlegende Konventionen**

#### <span id="page-4-2"></span>**1.1.1 Datengrundlage**

Generell wird bei der Berechnung davon ausgegangen, dass die jeweilige Datengrundlage als sogenannter *data frame* zur Verfügung steht. Einzelne Variablen beziehen sich somit immer auf eine komplette Spalte.

Beispiel:

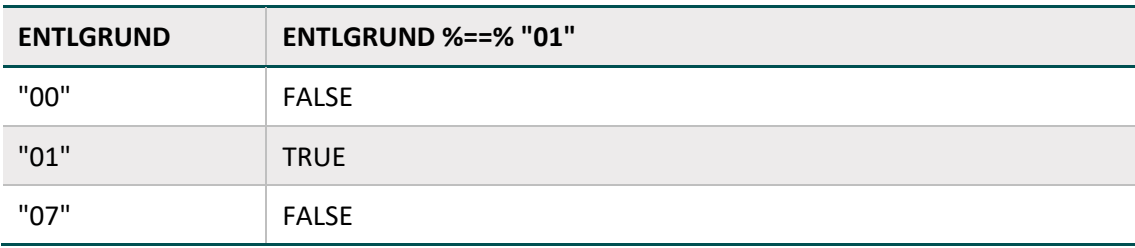

#### <span id="page-5-0"></span>**1.1.2 Mehrfachfelder**

Felder, die in der Spezifikation mehrere Werte annehmen, wie z.B. OPSCHLUESSEL, werden innerhalb der Rechenregeln als eine Listenspalte dargestellt. So wird OPSCHLUESSEL\_1 = "A", OPSCHLUESSEL\_2 = "B", OPSCHLUESSEL\_3 = "C" zu einer einzelnen Spalte OPSCHLUESSEL mit dem Eintrag list(c("*A*", "*B*", "*C*")).

Beispiel:

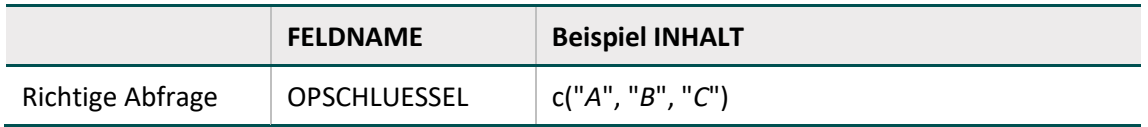

#### <span id="page-5-1"></span>**1.1.3 Operatorpräzedenz**

Um eine einheitliche Behandlung von fehlenden Werten zu gewährleisten, werden spezielle Vergleichsoperatoren verwendet. Diese unterscheiden sich einzig durch die Behandlung von fehlenden Werten (sog. NAs). Da diese eine höhere Präzedenz als die üblichen Vergleichsoperatoren haben, müssen bei Verwendung dieser Operatoren zusätzliche Klammern gesetzt werden.

Beispiel:

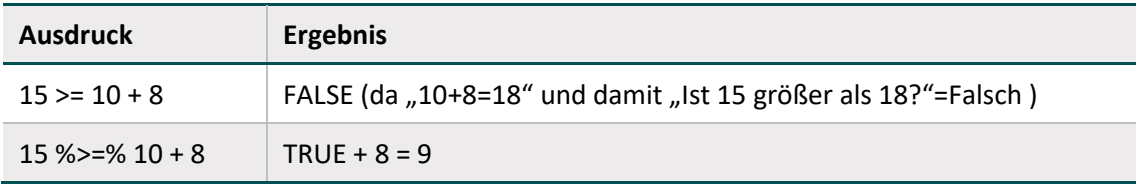

#### <span id="page-5-2"></span>**1.1.4 Vorfilter**

Wenn im Zähler oder Nenner einer Kennzahl eine Formel in der folgenden Art steht, dann ist der Code nach dem "WENN" als Vorfilter zu lesen.

Beispiel:

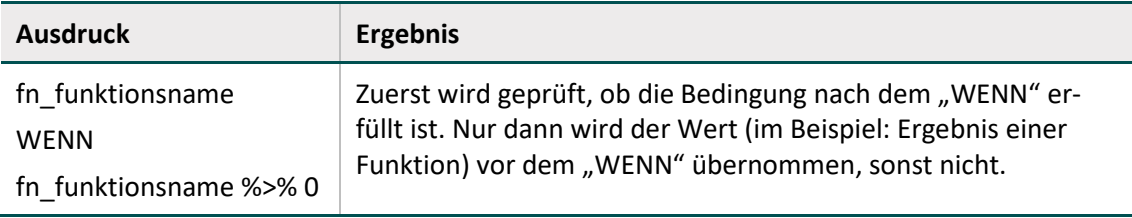

## <span id="page-6-0"></span>**2 Variablen**

#### <span id="page-6-1"></span>**2.1 VB**

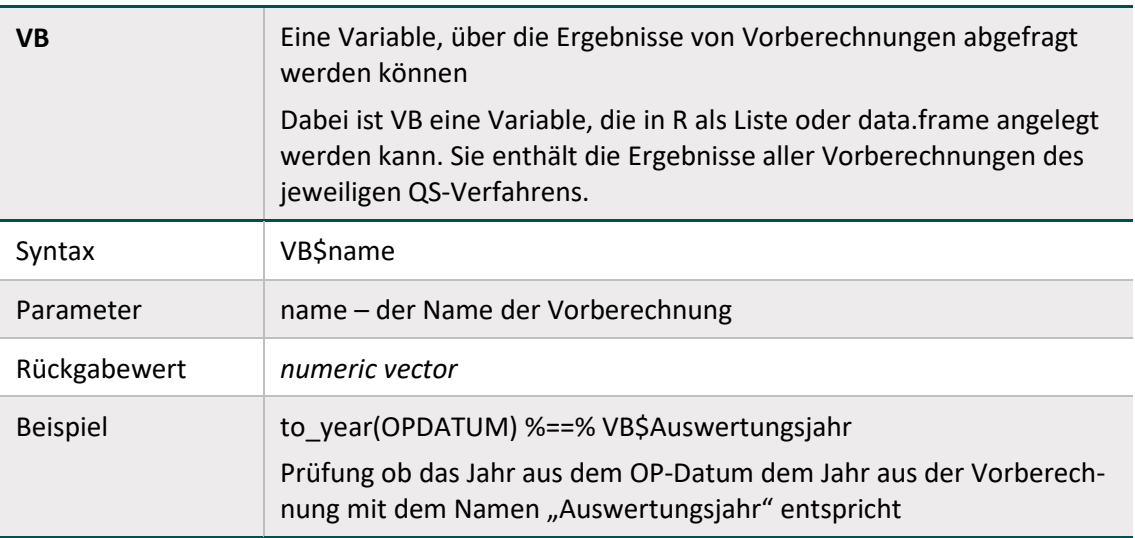

### <span id="page-6-2"></span>**2.2 LST**

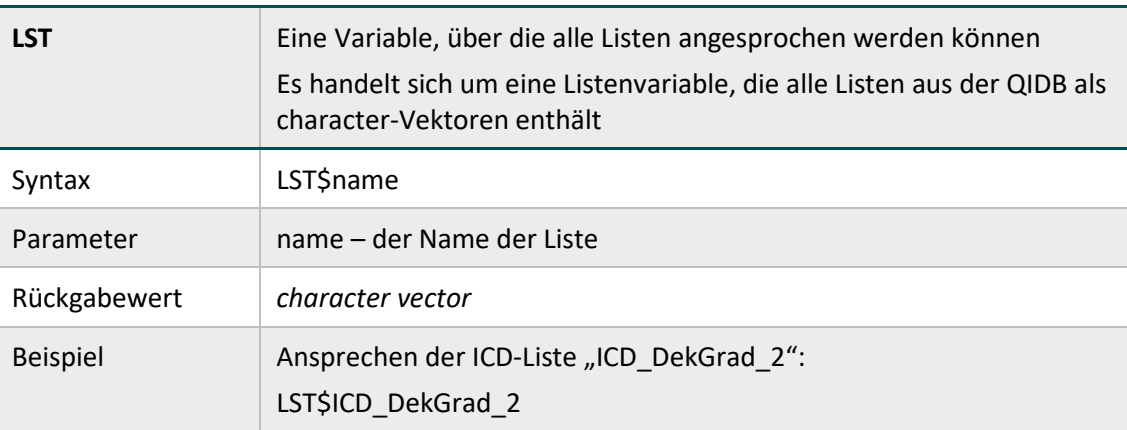

## <span id="page-7-0"></span>**3 Operatoren**

Zusätzlich zu Standard-R-Konstruktionen verwenden die Rechenregeln des IQTIG auch spezielle Funktionen und Operatoren (Benutzerdefinierte Operatoren). Diese Operatoren unterscheiden sich von den Standard-R-Operatoren dahingehend, dass NA-Werte anders behandelt werden.

#### <span id="page-7-1"></span>**3.1 Gleich-Operator**

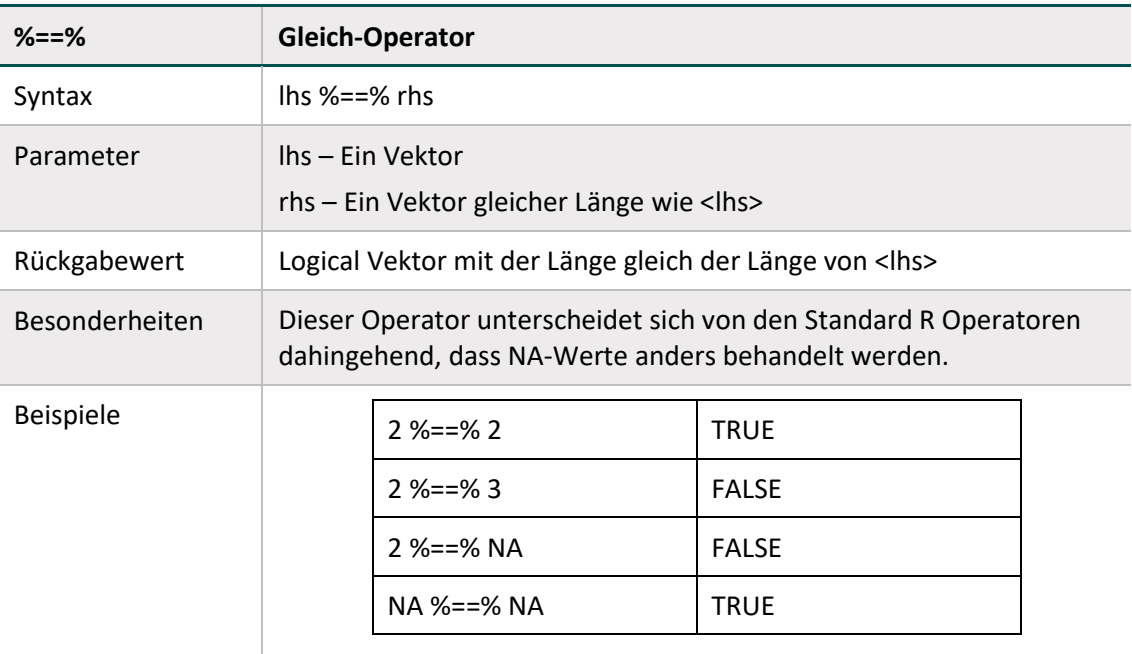

#### <span id="page-7-2"></span>**3.2 Ungleich-Operator**

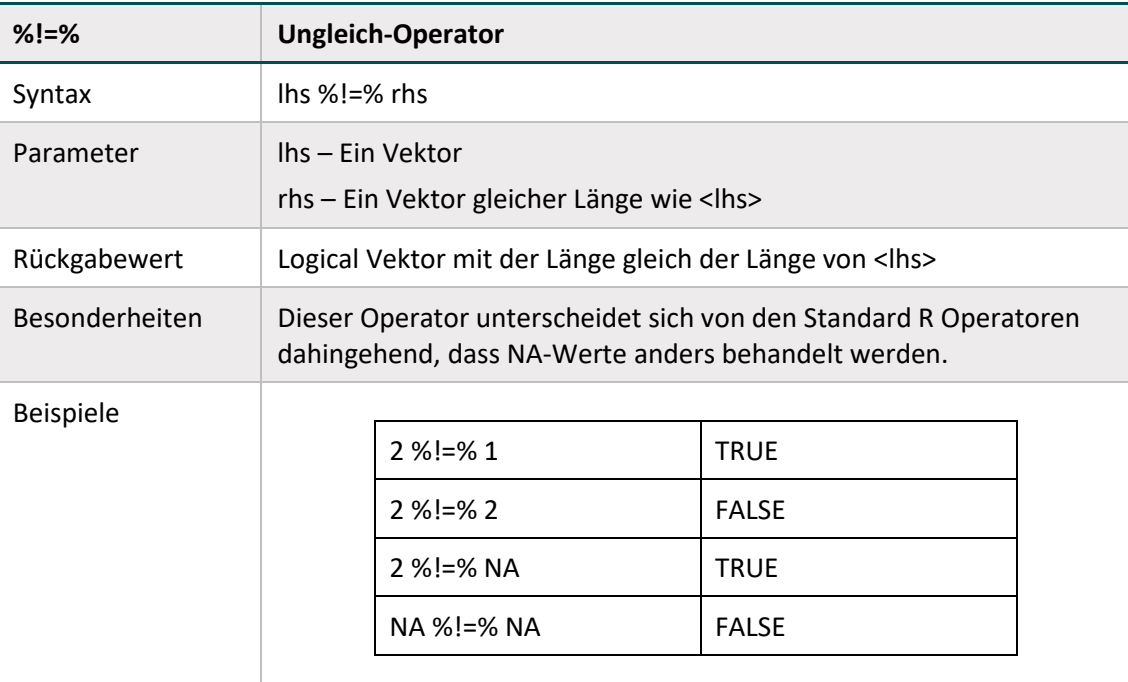

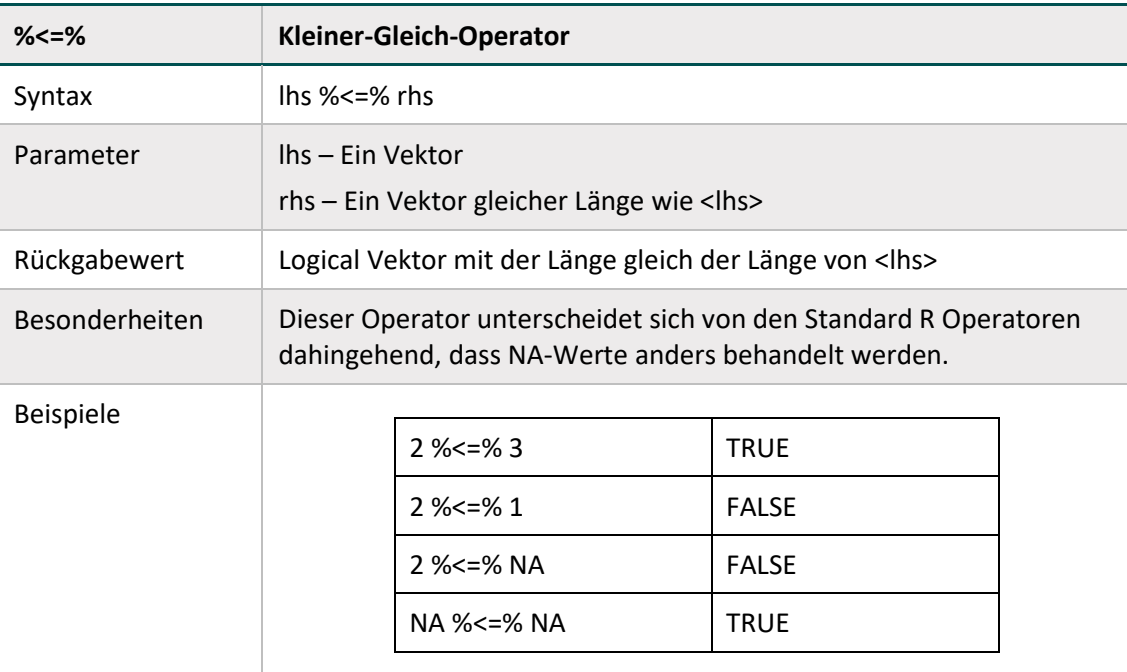

## <span id="page-8-0"></span>**3.3 Kleiner-Gleich-Operator**

## <span id="page-8-1"></span>**3.4 Größer-Gleich-Operator**

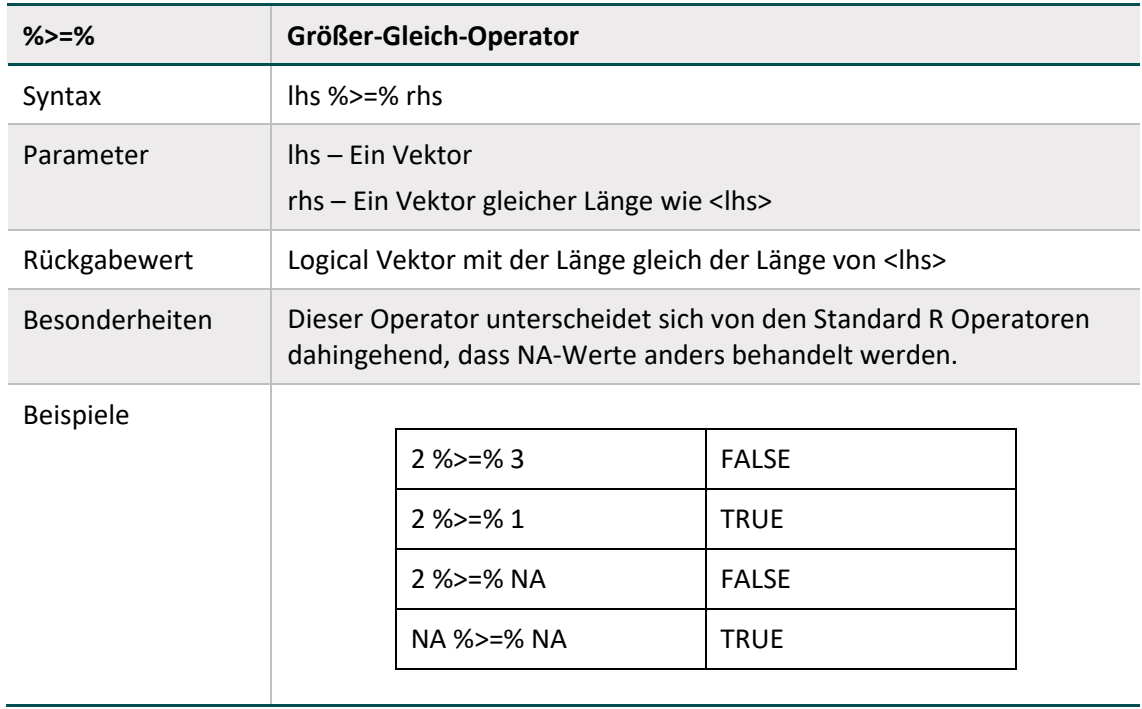

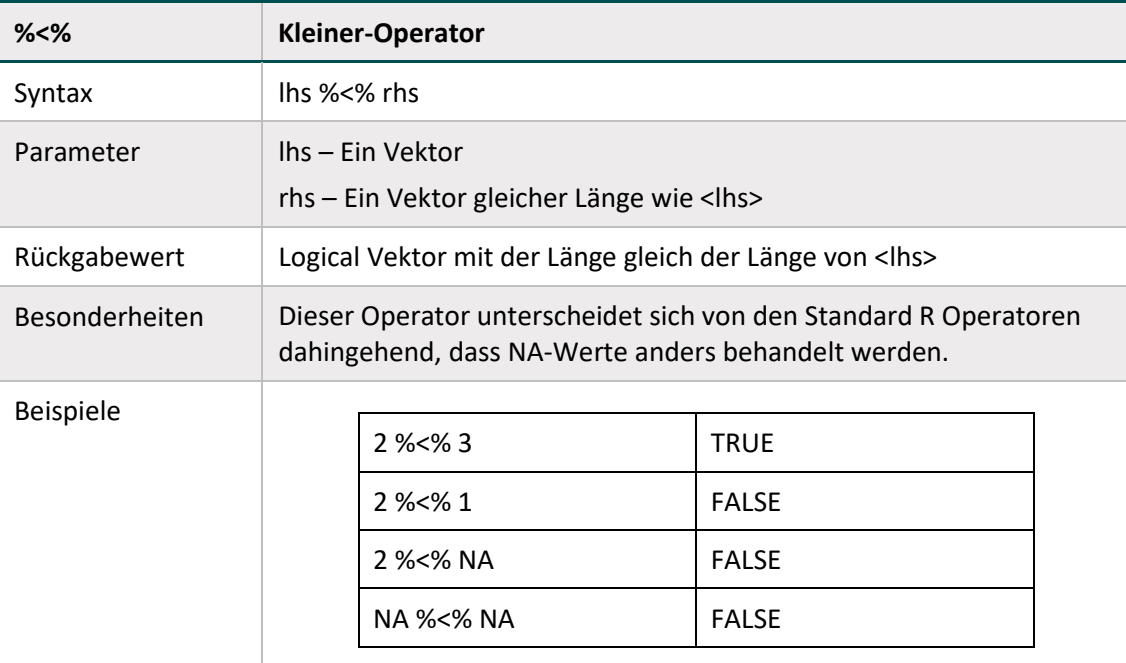

## <span id="page-9-0"></span>**3.5 Kleiner-Operator**

## <span id="page-9-1"></span>**3.6 Größer-Operator**

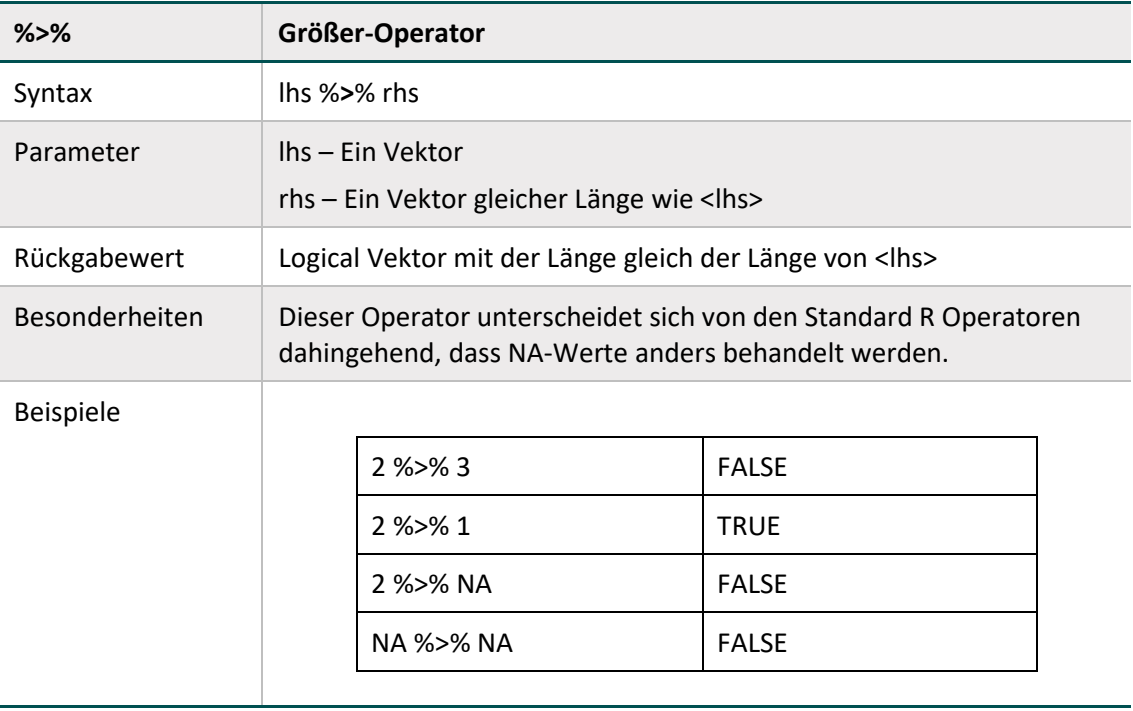

<span id="page-10-1"></span>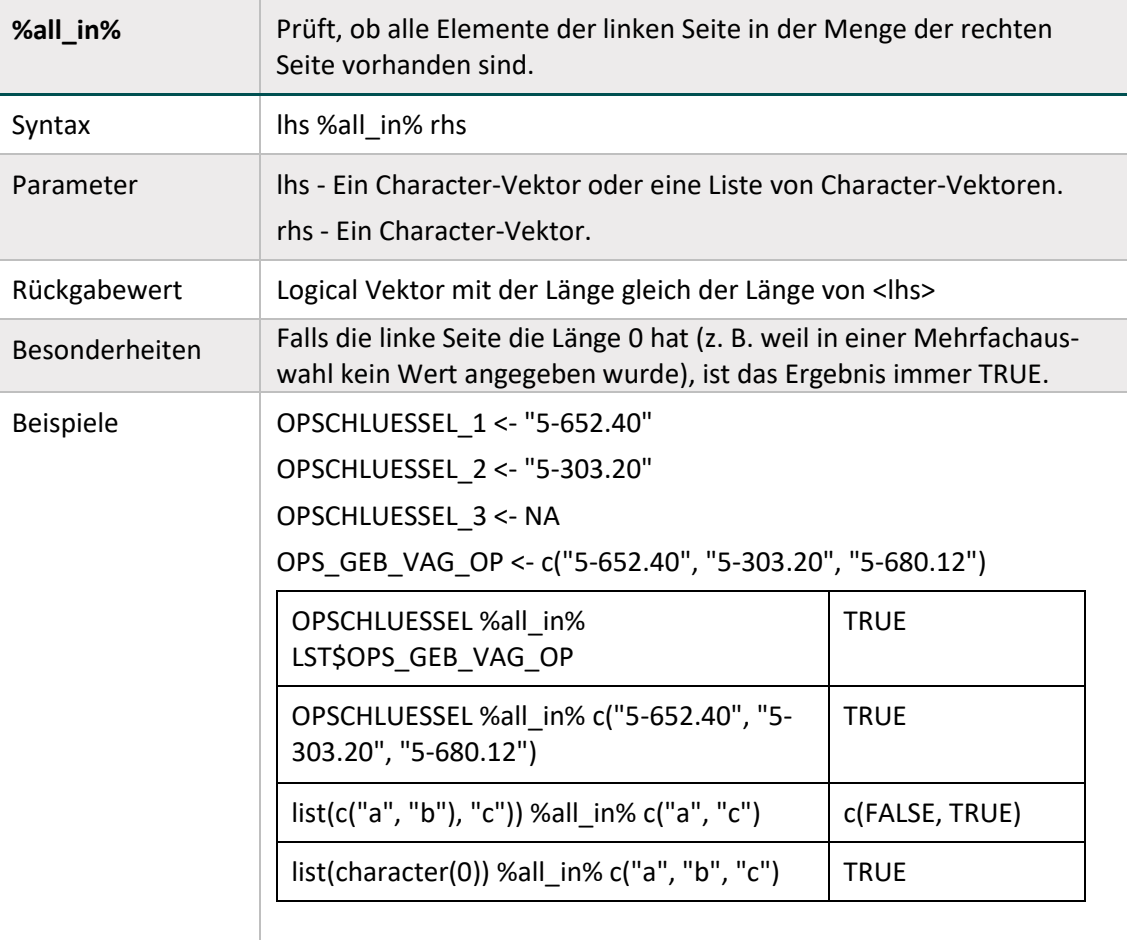

## <span id="page-10-0"></span>**3.7 %all\_in%**

<span id="page-11-0"></span>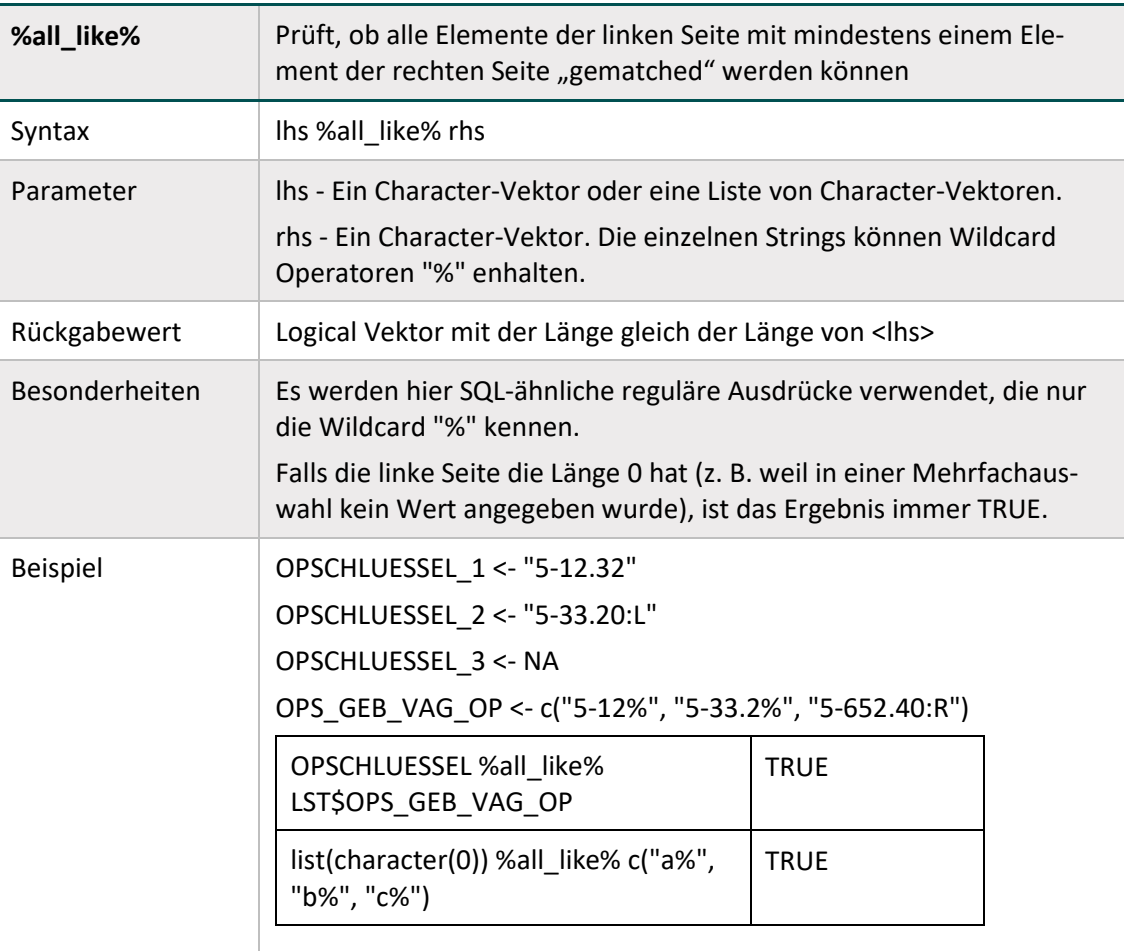

## **3.8 %all\_like%**

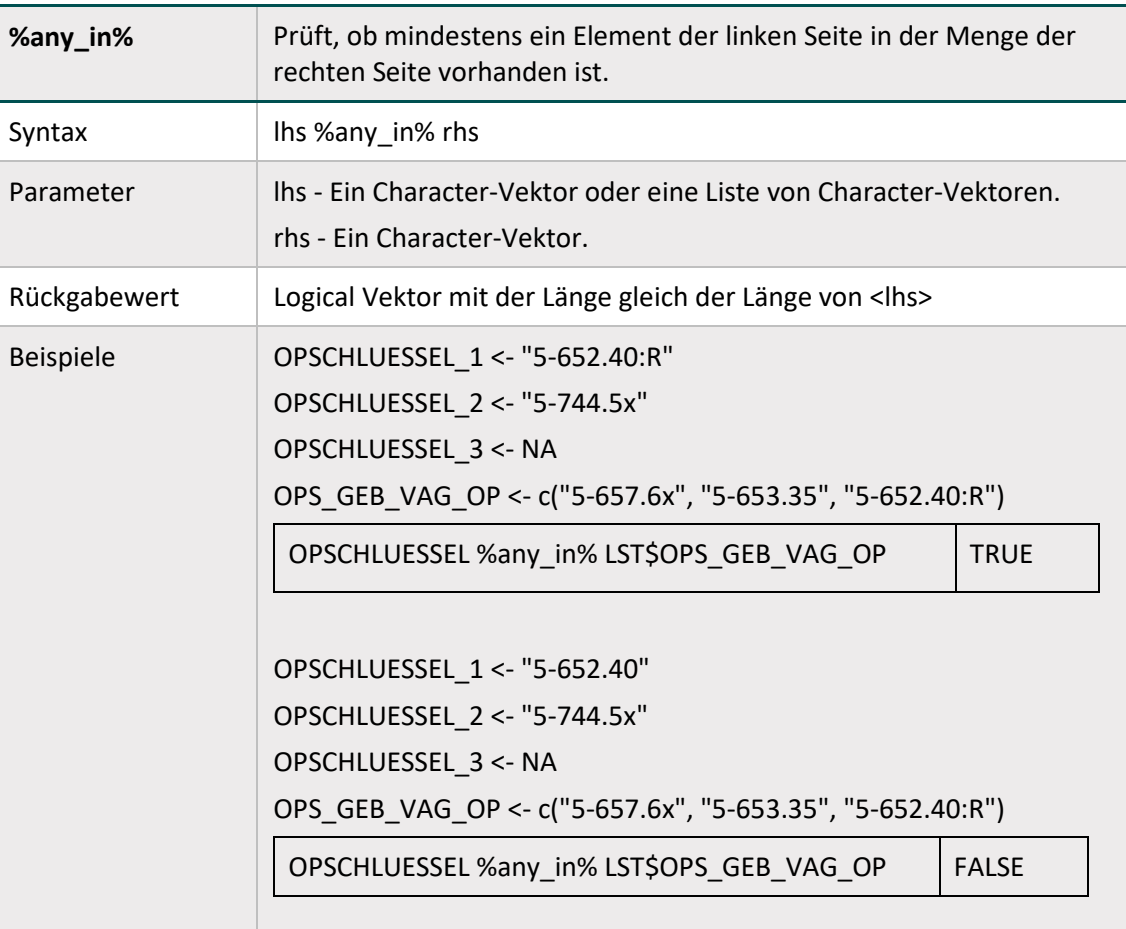

## **3.9 %any\_in%**

<span id="page-13-1"></span>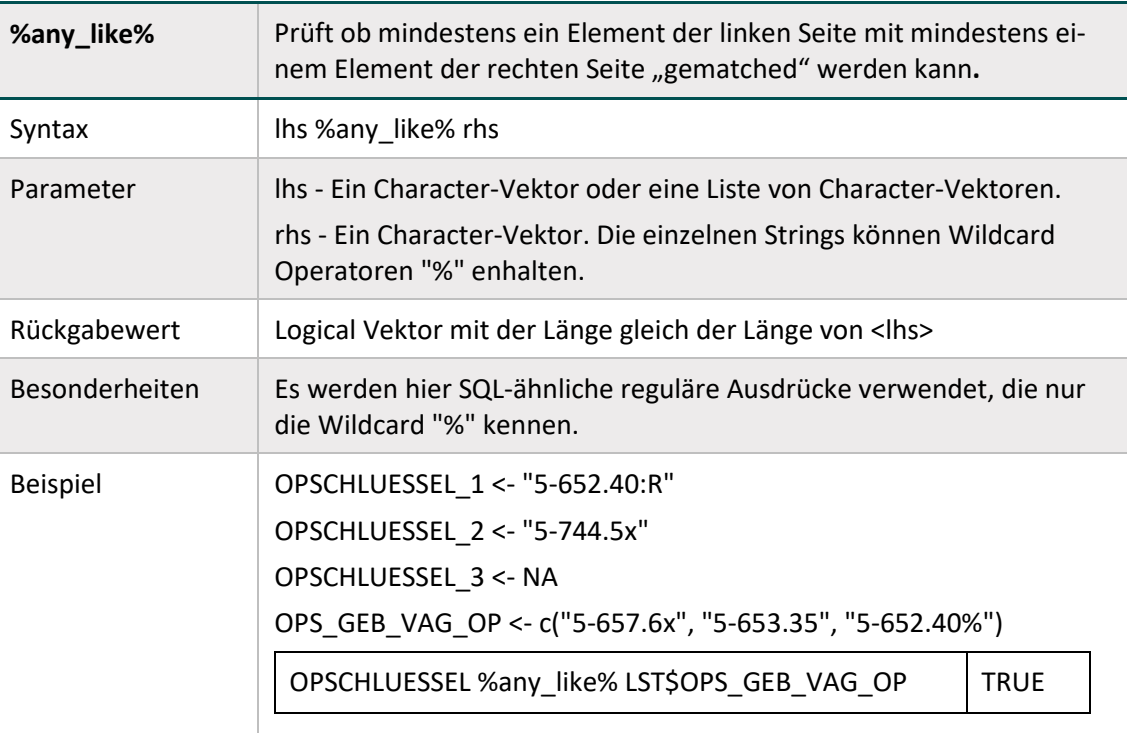

## <span id="page-13-0"></span>**3.10 %any\_like%**

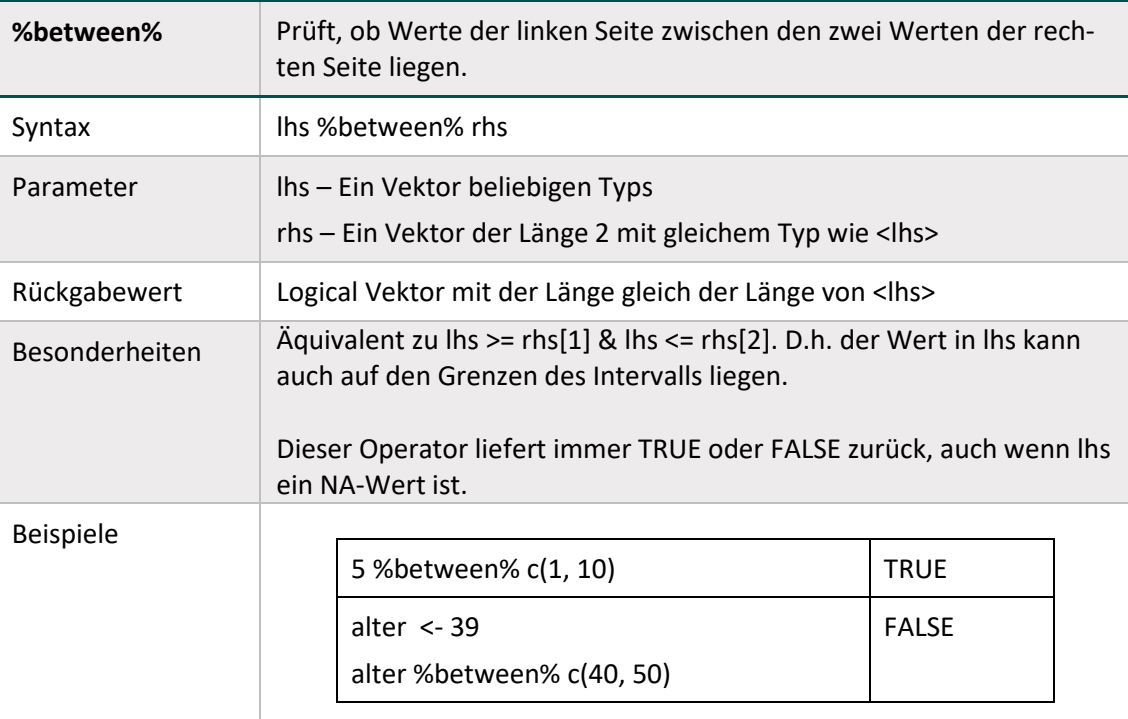

### **3.11 %between%**

## <span id="page-14-0"></span>**3.12 %group\_by%**

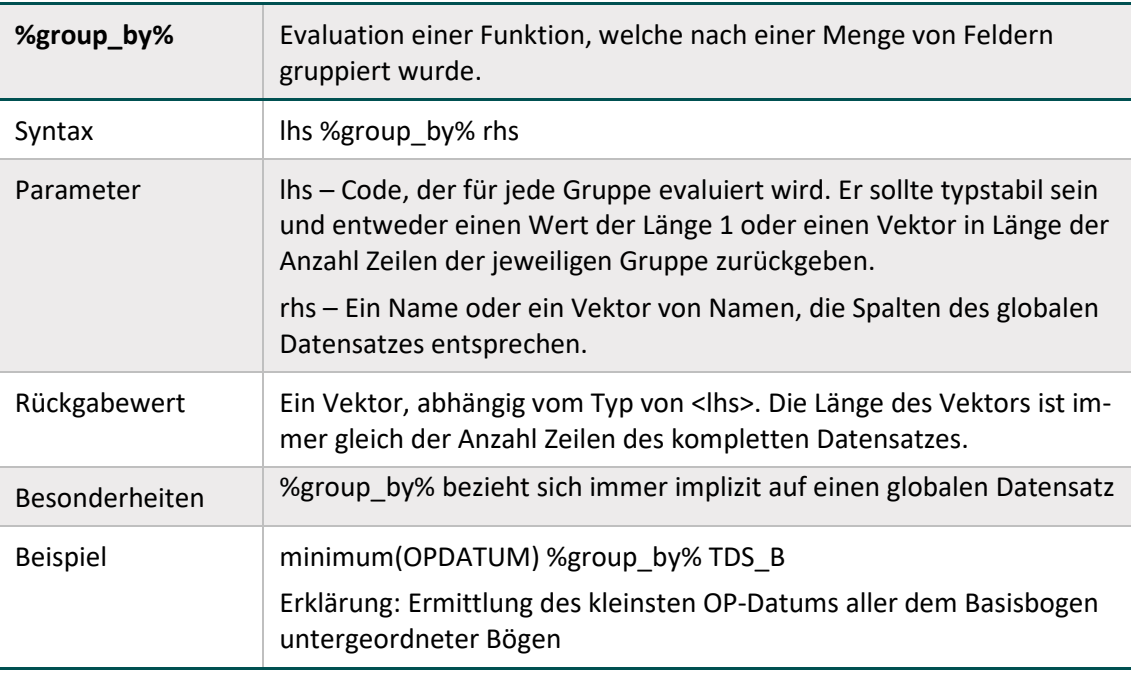

## <span id="page-15-0"></span>**4 Funktionen**

#### <span id="page-15-1"></span>**4.1 maximum**

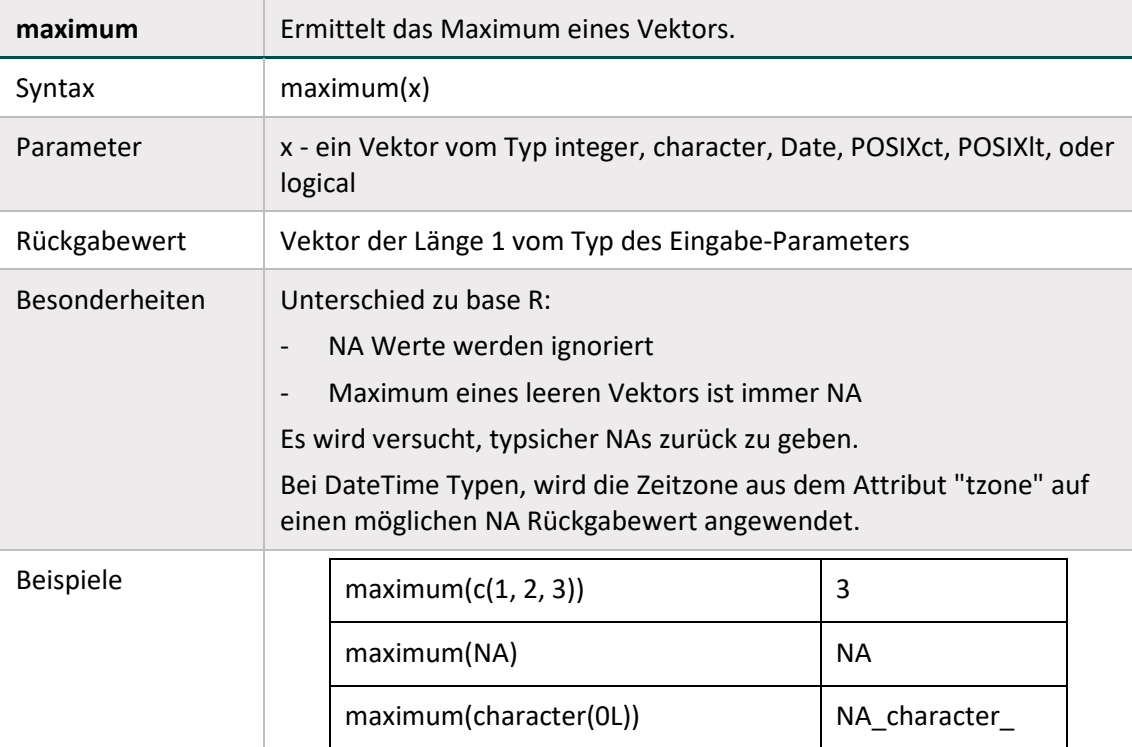

### <span id="page-15-2"></span>**4.2 minimum**

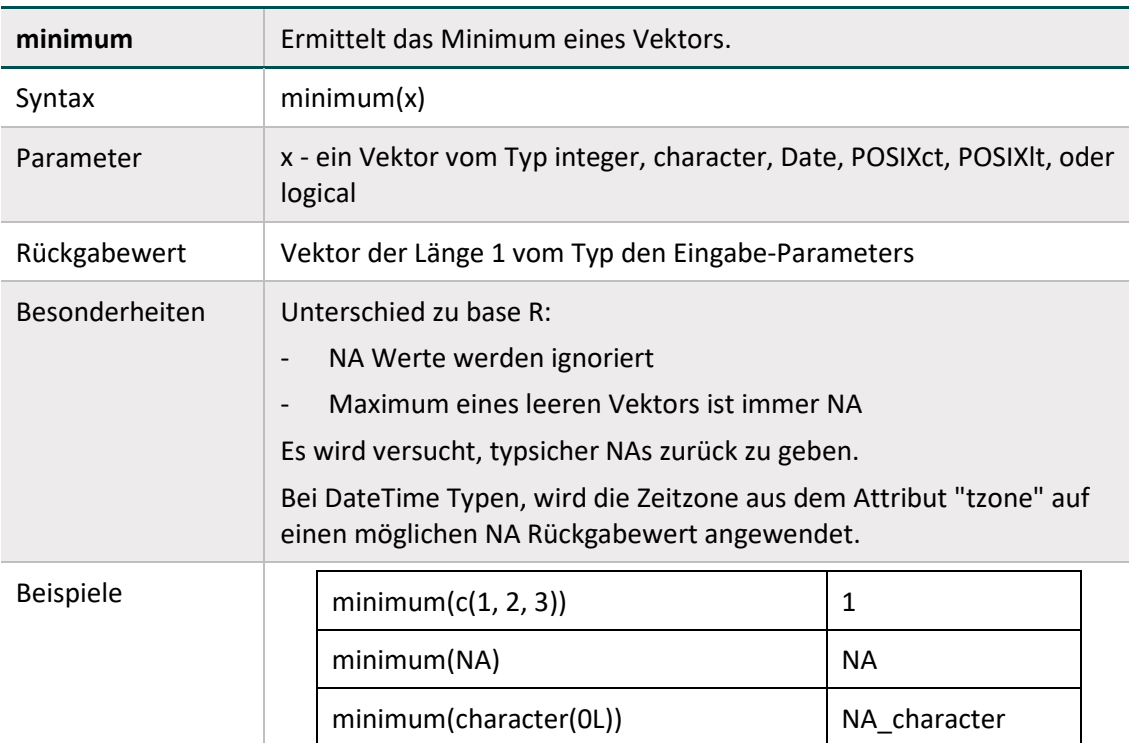

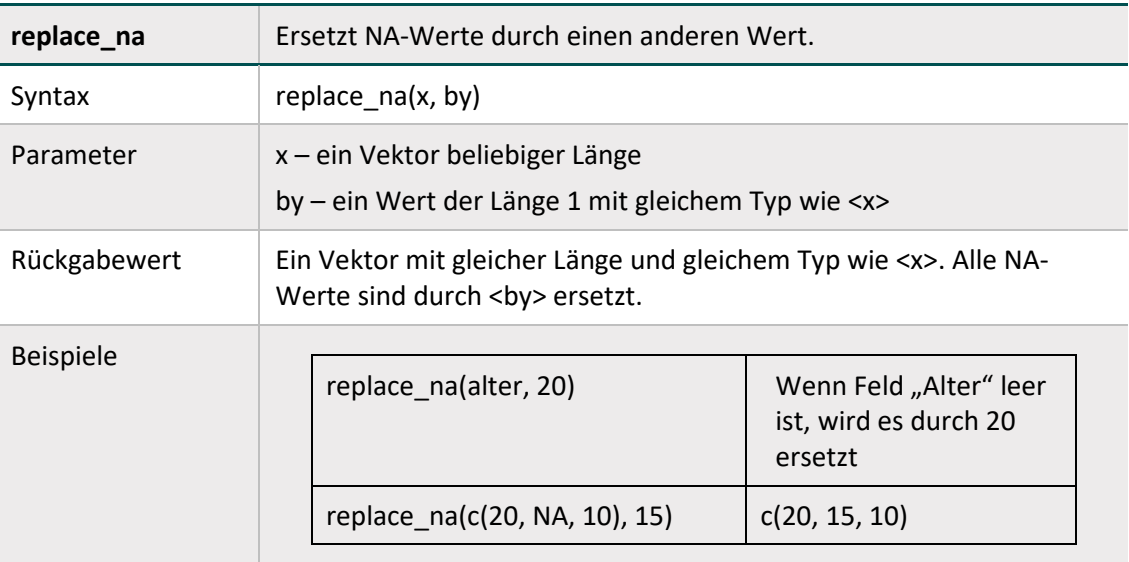

## <span id="page-16-0"></span>**4.3 replace\_na**

### <span id="page-16-1"></span>**4.4 row\_sums**

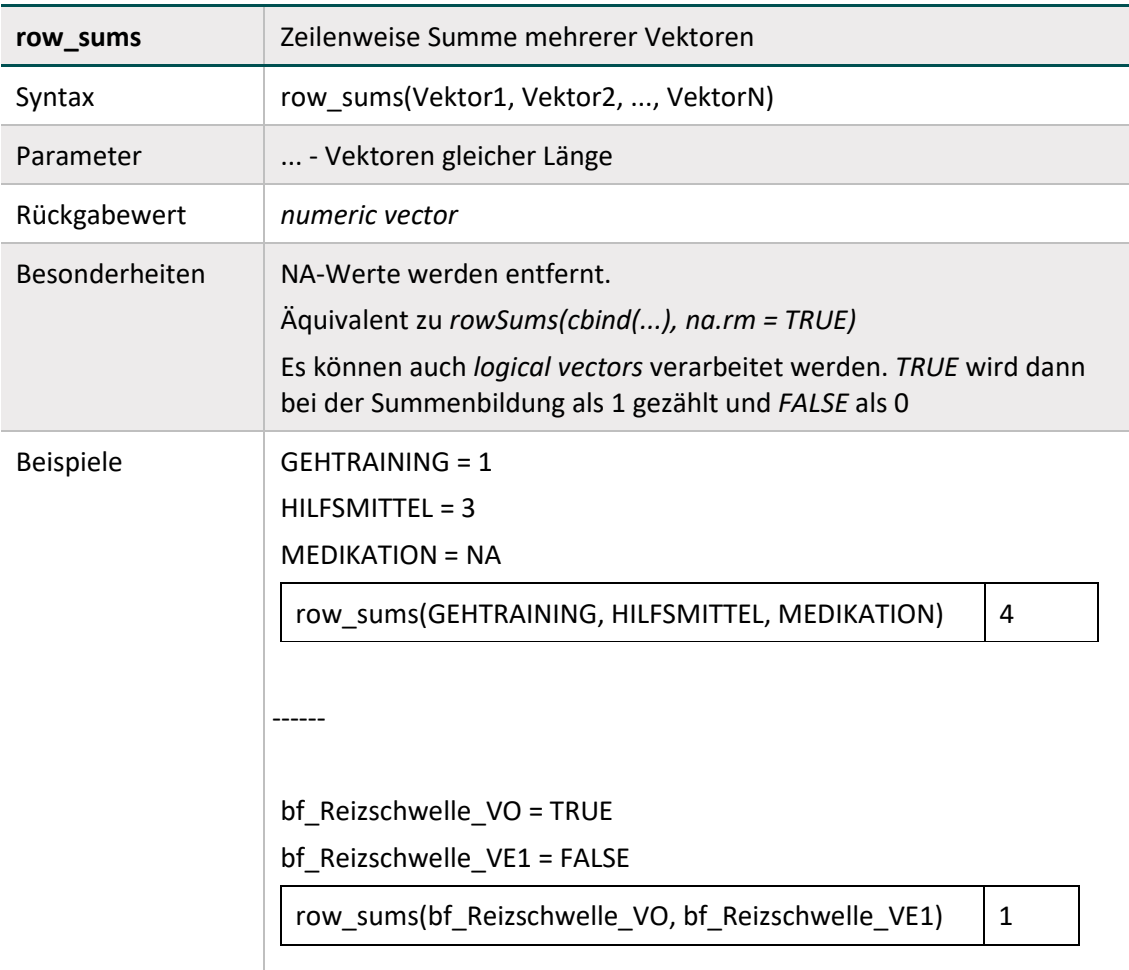

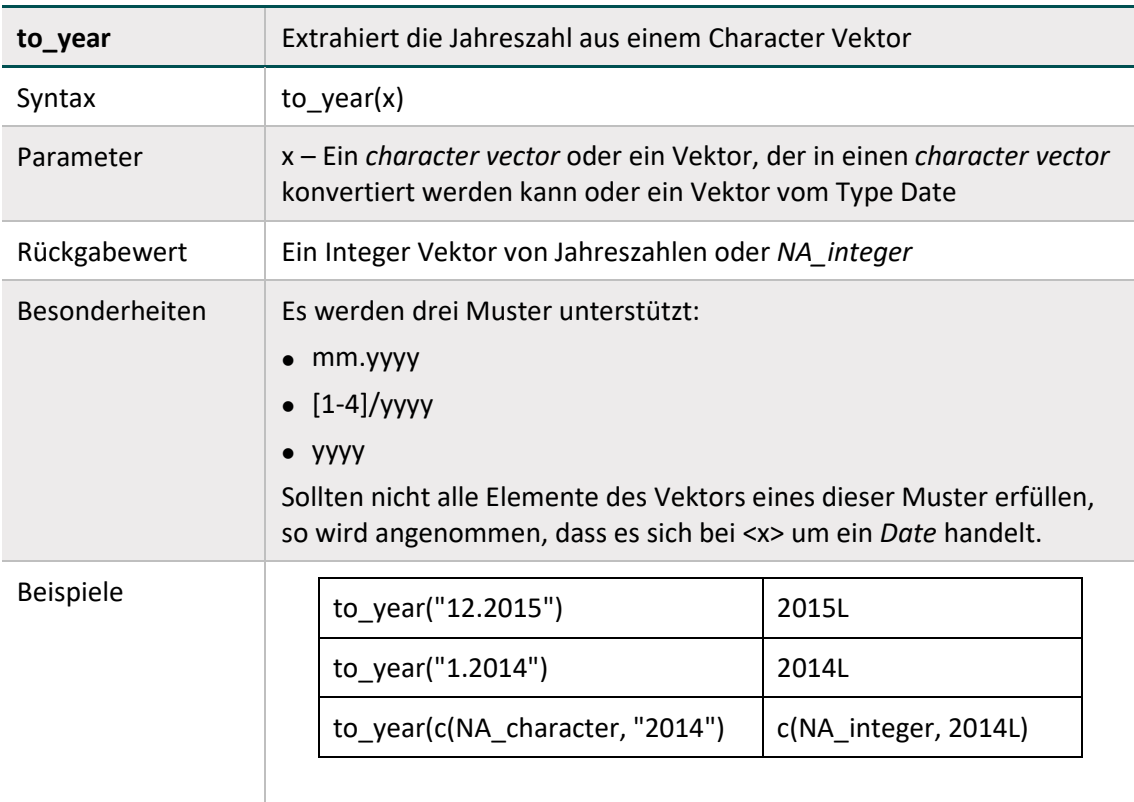

## <span id="page-17-0"></span>**4.5 to\_year**

<span id="page-18-0"></span>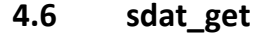

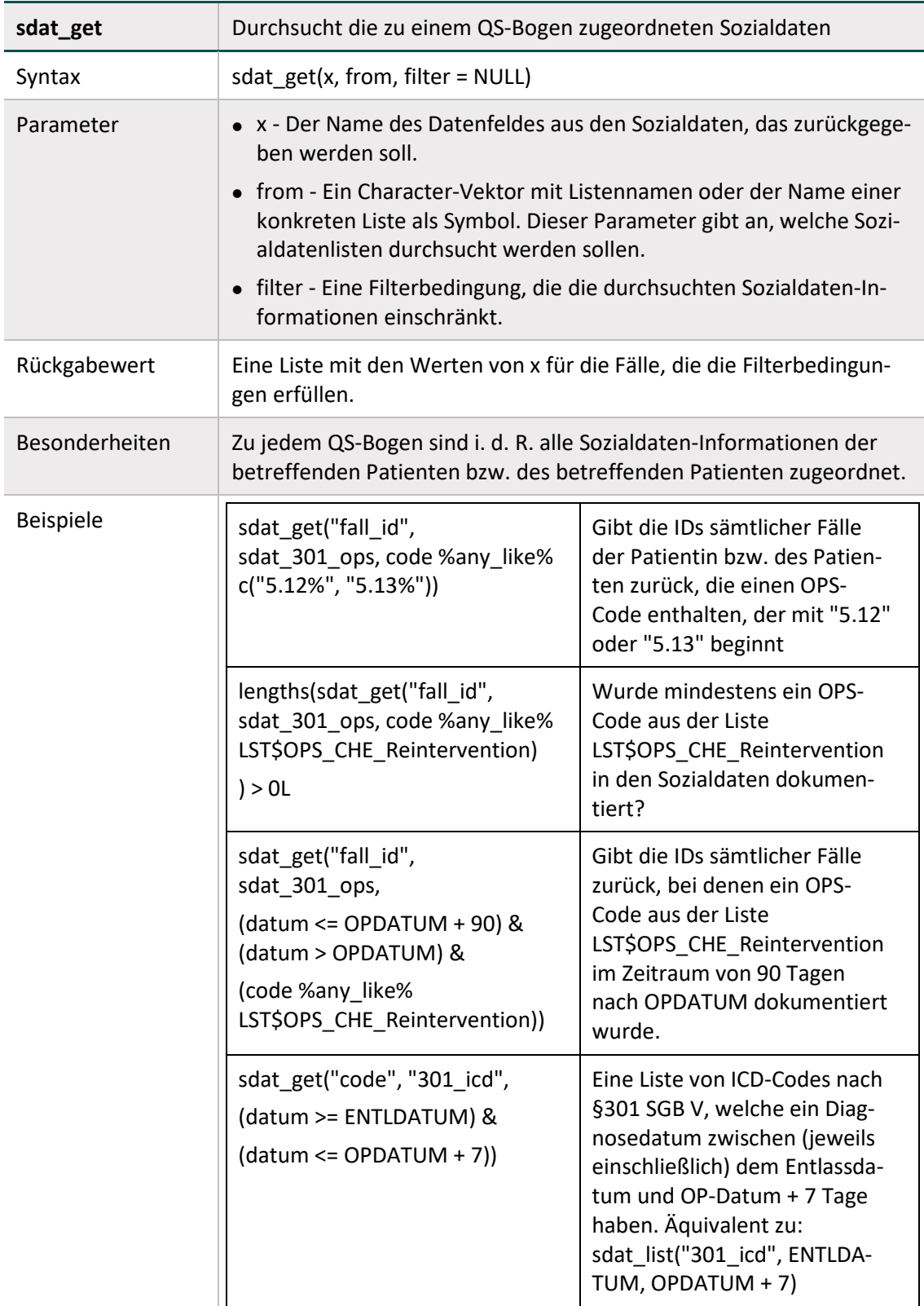

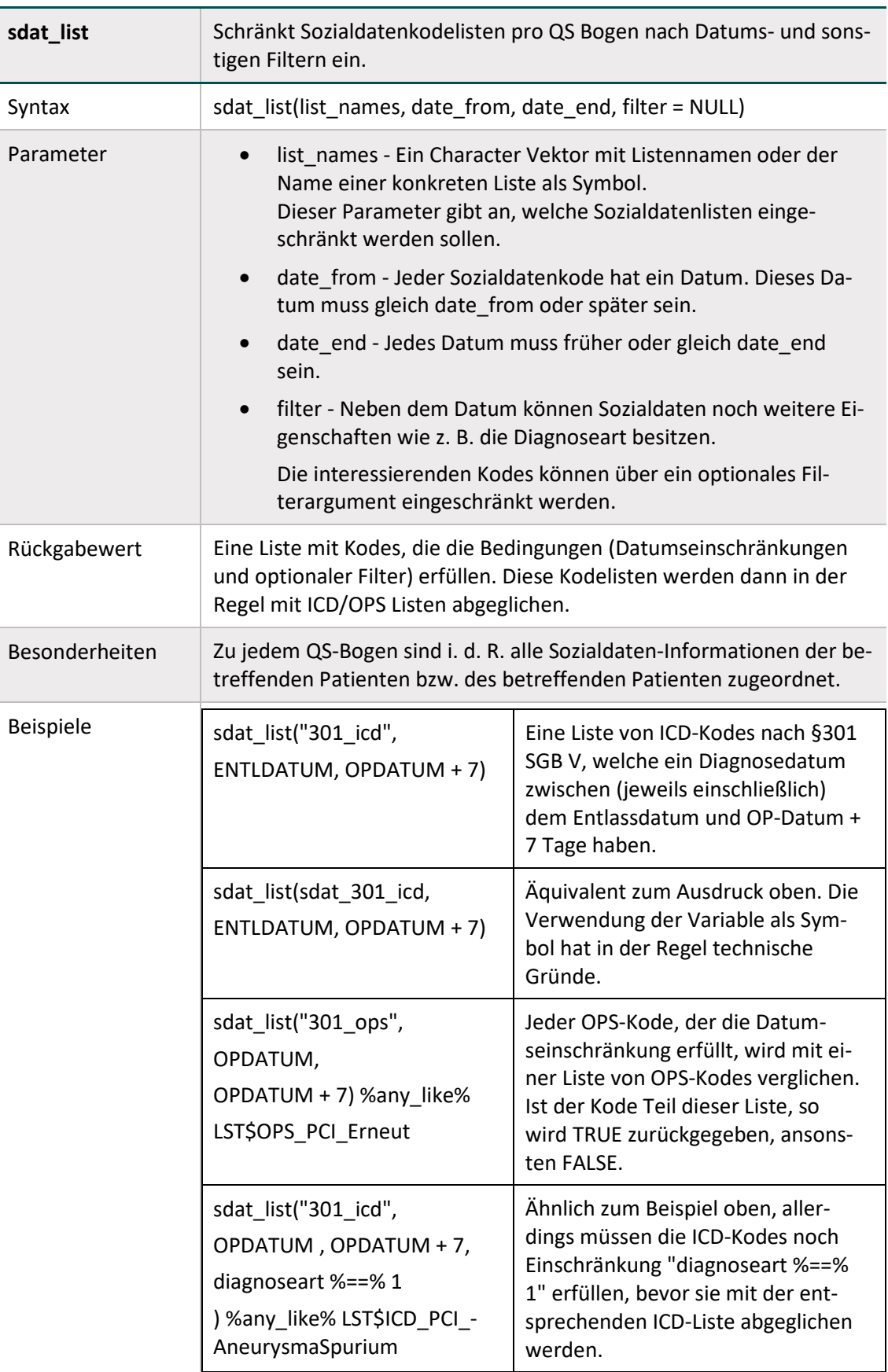

## <span id="page-19-0"></span>**4.7 sdat\_list**

# <span id="page-20-0"></span>**5 Darstellung der Ergebnisse für Vergleichsoperatoren**

Die folgenden Tabellen zeigen beispielhaft, wie aktuell bei der Berechnung von Qualitätsindikatoren mit NA Werten umgegangen wird. Es gilt für alle Tabellen

a und b sind vom Typ *numeric* 

und

 $\blacksquare$  "a ist kleiner b"

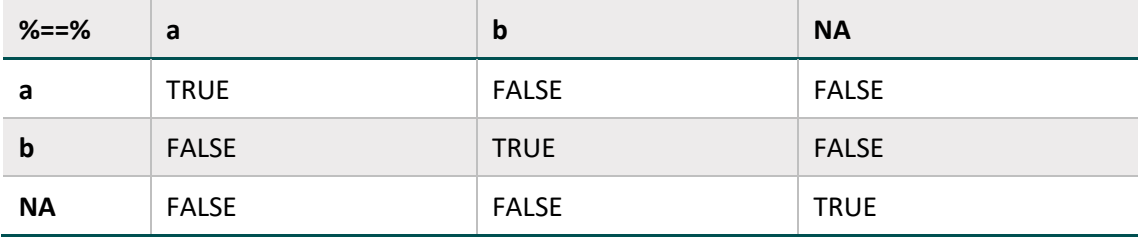

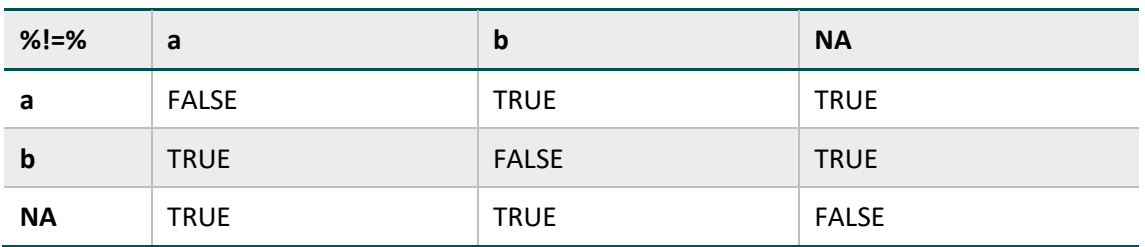

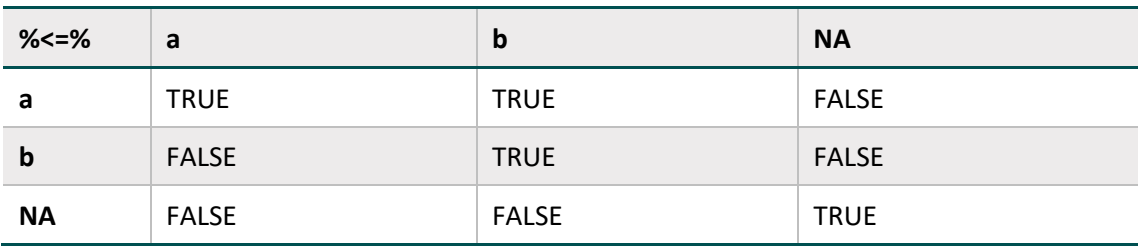

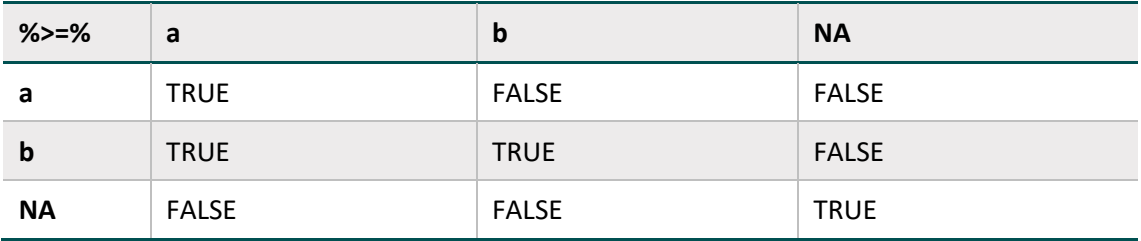

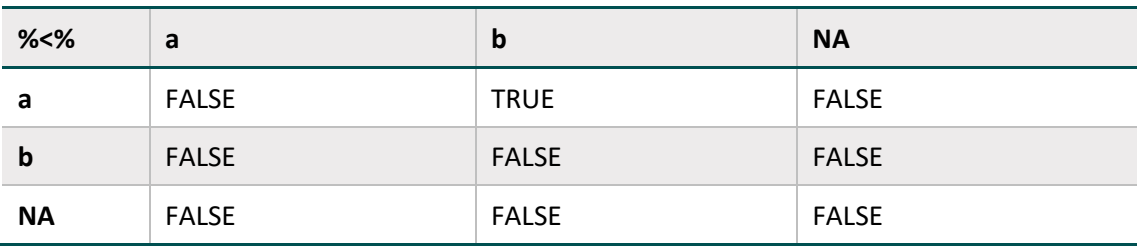

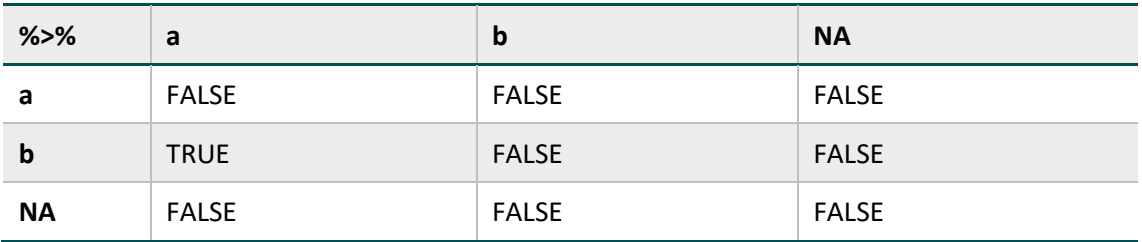

# <span id="page-22-0"></span>**6 Import und Kombination von Ergebnissen (über mehrere Leistungsbereiche hinweg)**

Mit den folgenden Funktionen können QIs und Kennzahlen definiert werden, die Ergebnisse anderer Kennzahlen direkt weiterverwenden.

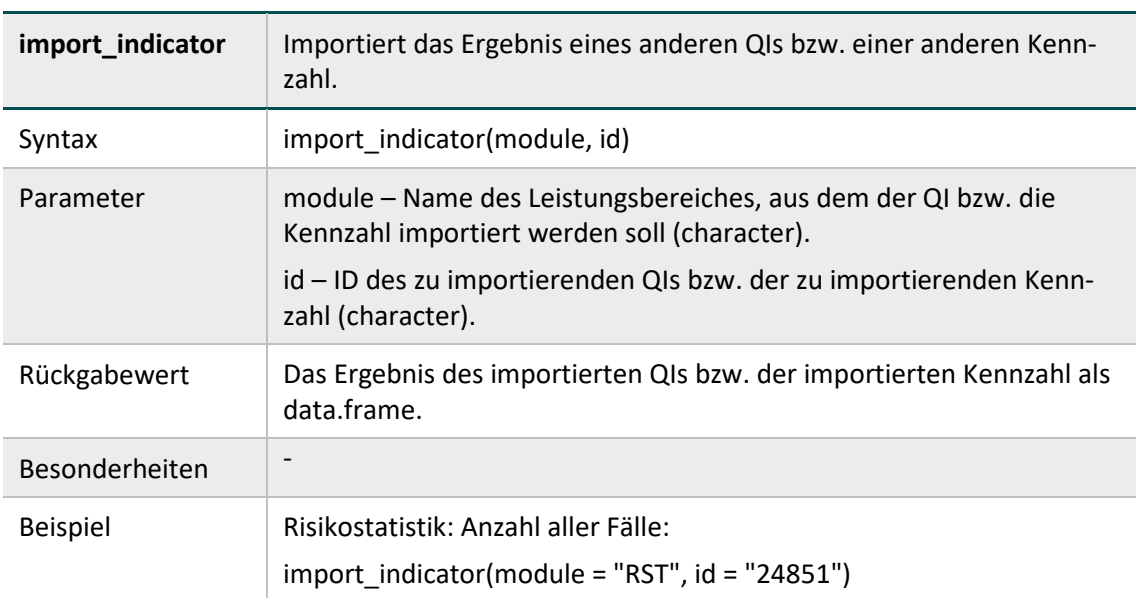

#### <span id="page-22-1"></span>**6.1 Import von Ergebnissen anderer QIs und Kennzahlen**

#### <span id="page-22-2"></span>**6.2 Summen von Ergebnissen anderer QIs und Kennzahlen**

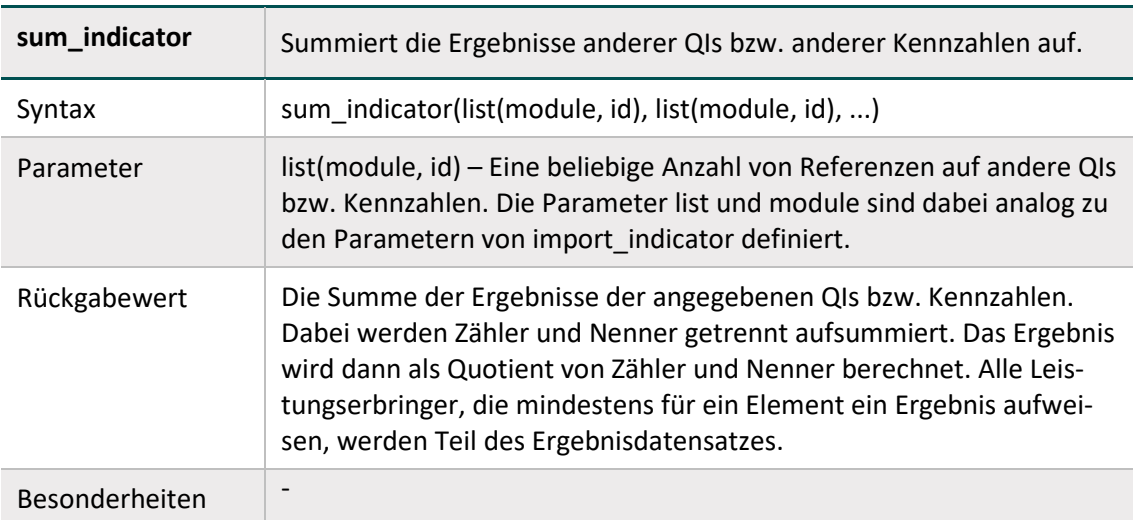

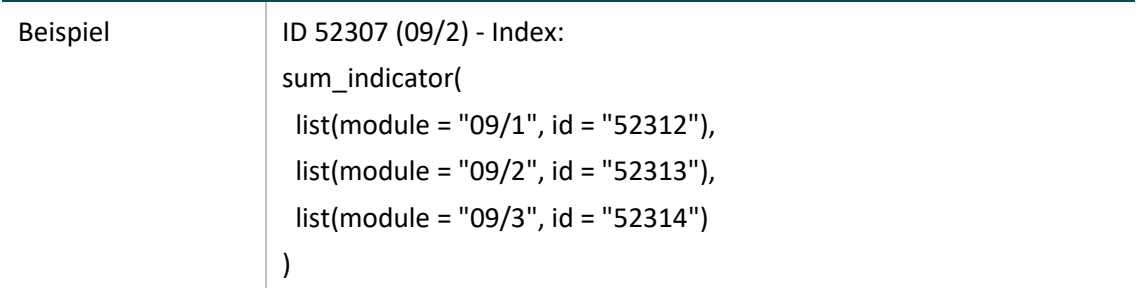

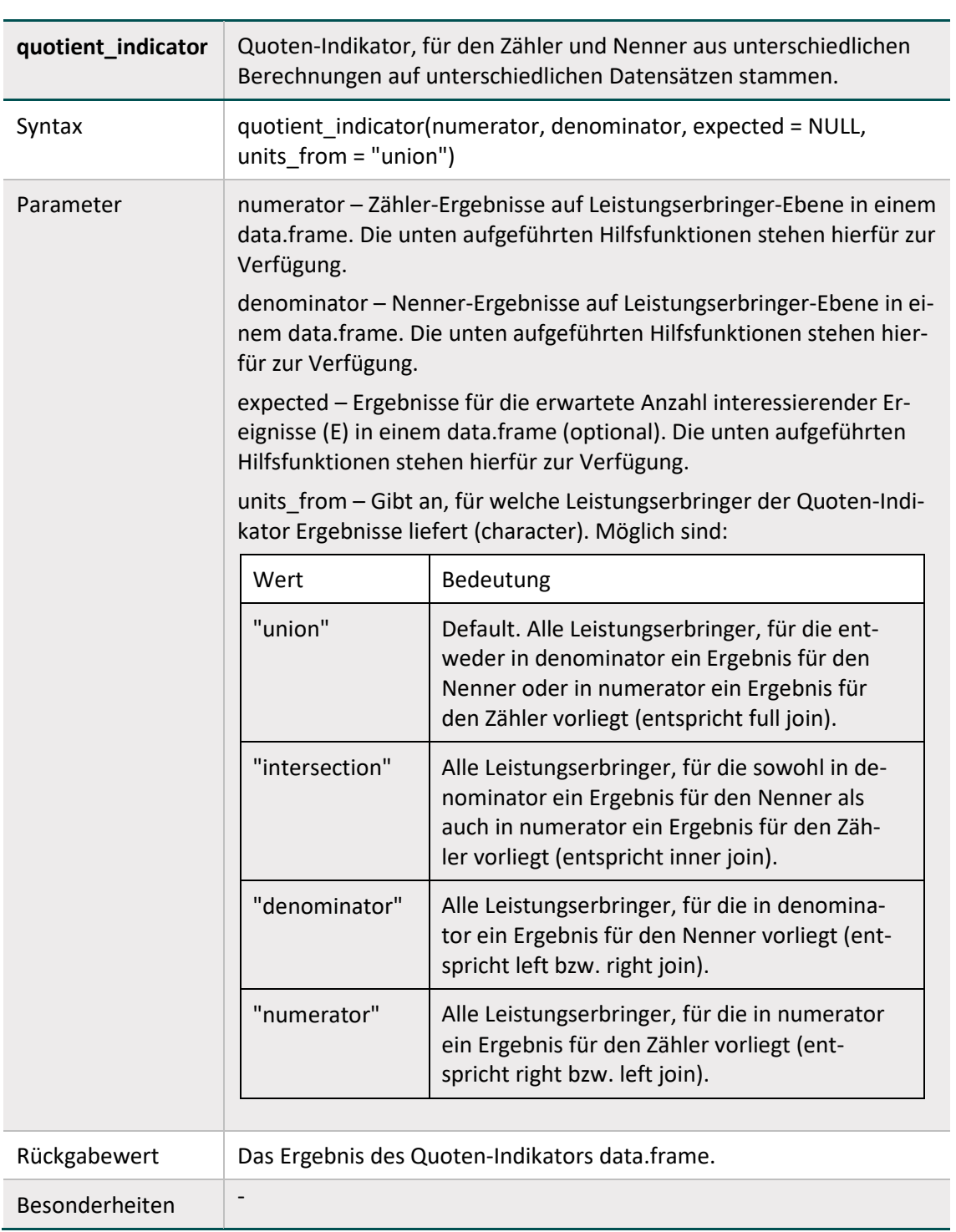

## <span id="page-24-0"></span>**6.3 Quoten-Indikatoren - Zähler und Nenner aus unterschiedlichen Quellen**

#### <span id="page-25-0"></span>**Hilfsfunktionen**

Die folgenden Hilfsfunktionen können verwendet werden, um die Parameter denominator und numerator zu bestimmen. Sie unterscheiden sich von den obigen Funktionen technisch dahingehend, dass sie stets ein data.frame auf Leistungserbringer-Ebene (d.h. eine Zeile pro Leistungserbringer) zurückgeben. Die Ermittlung eines Gesamtergebnisses durch Zusammenfügen von Zähler und Nenner und Summation findet erst nachgelagert in der Funktion quotient\_indicator statt. Je nachdem, ob das Ergebnis in quotient\_indicator als Zähler, Nenner oder E eingebunden wird, findet auch nur dieser Teil des Ergebnisses dort Verwendung.

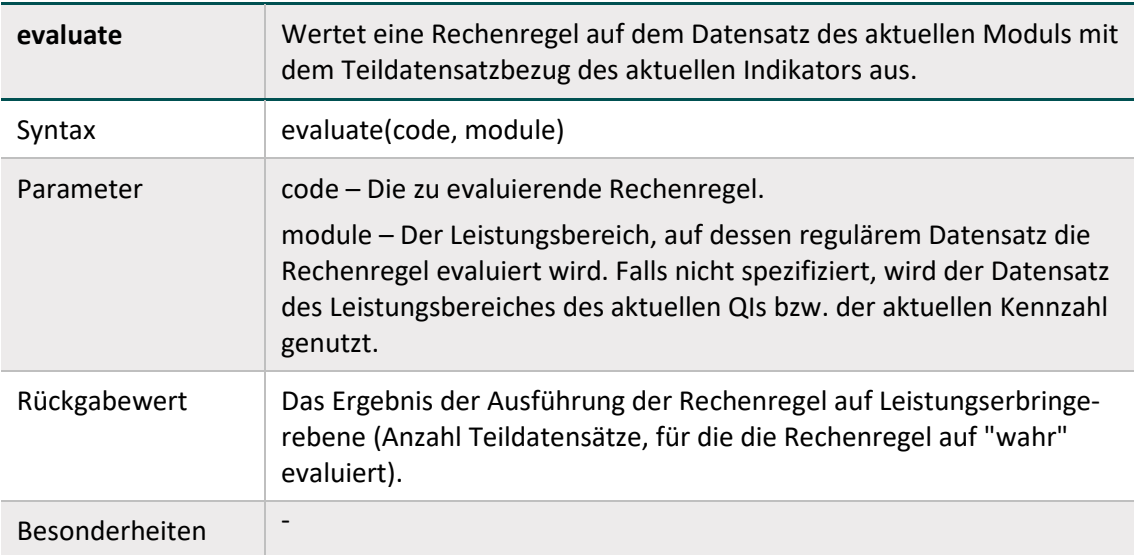

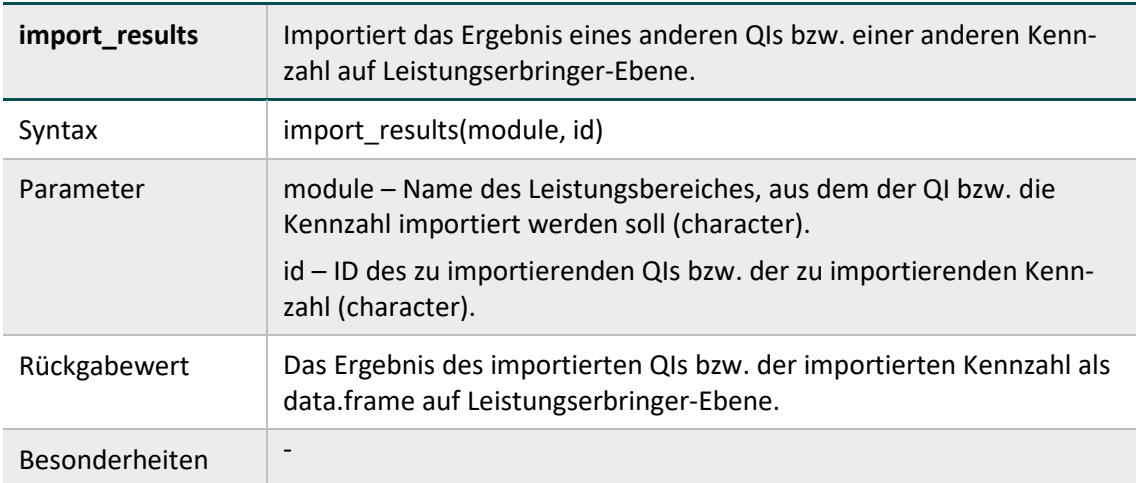

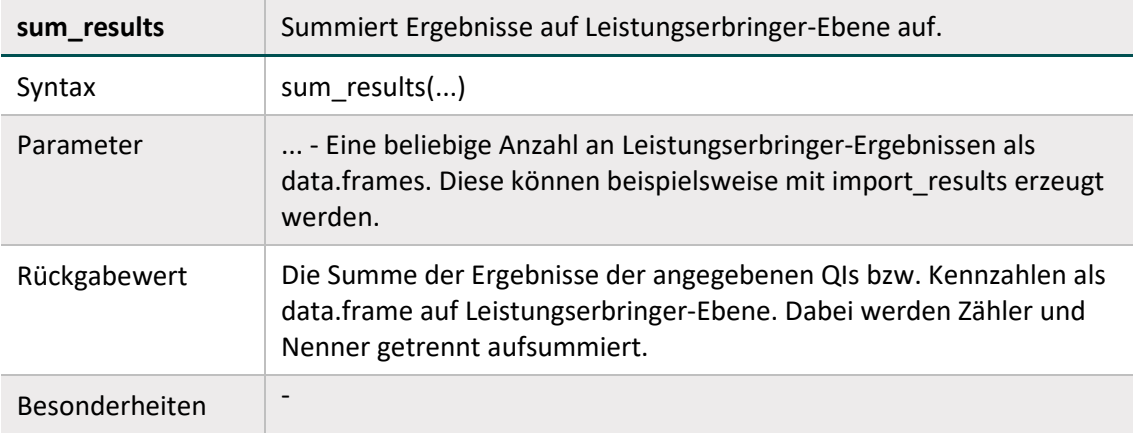

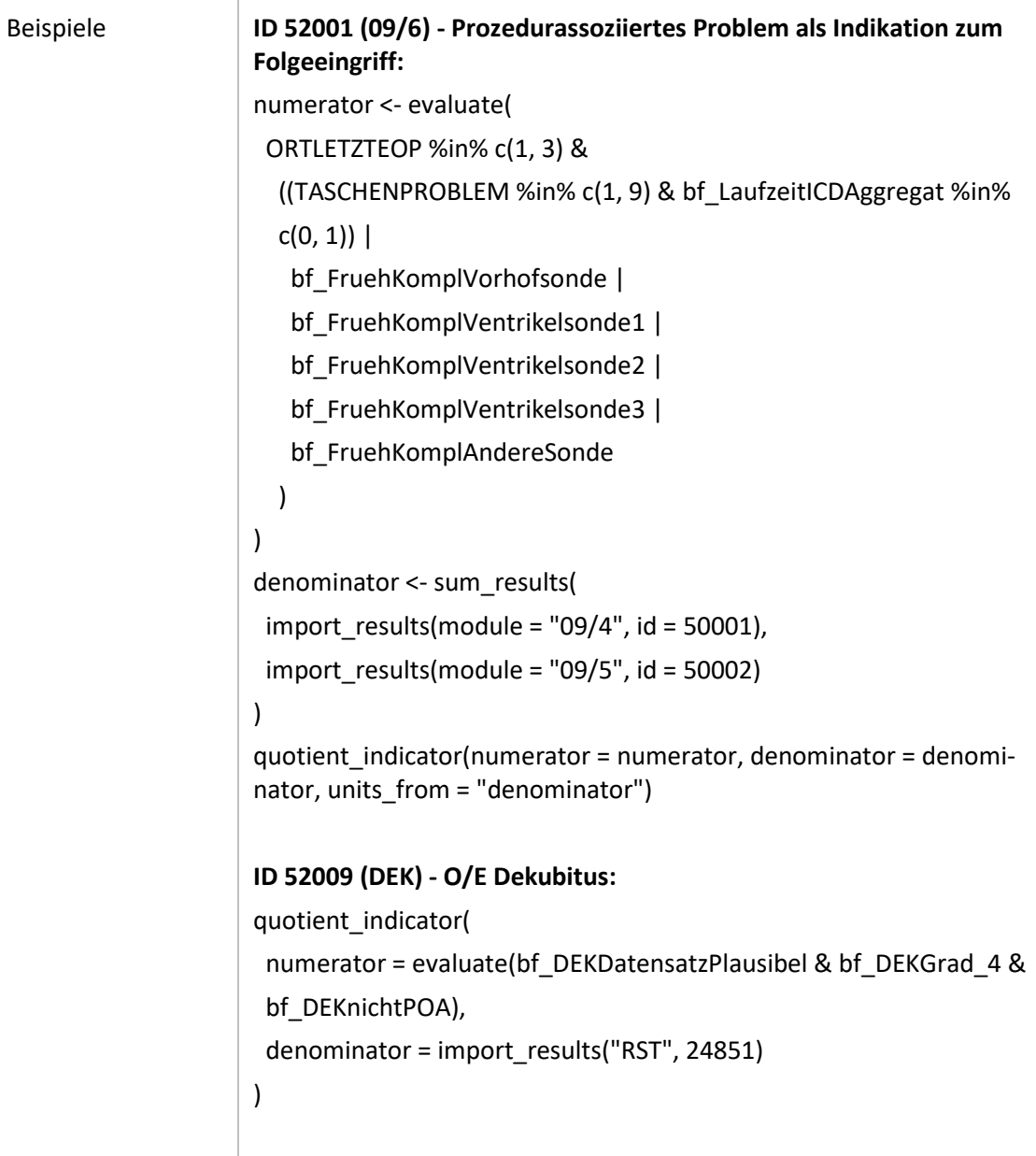

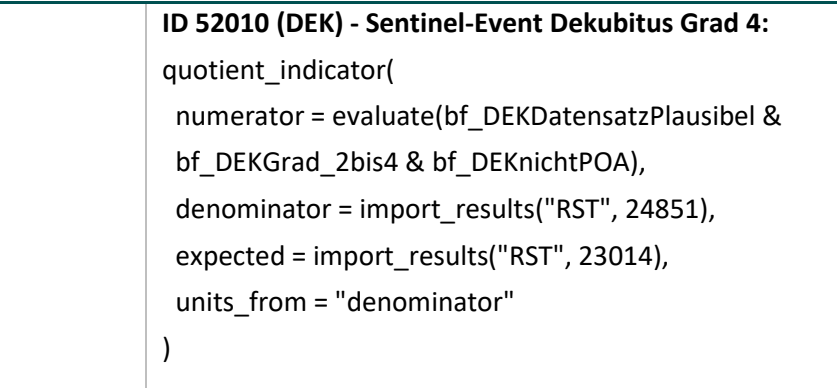

# <span id="page-28-0"></span>**7 Follow-Up-Kennzahlen nach Anlage 3 QSKH**

Mit den folgenden Funktionen werden die Follow-Up-Kennzahlen nach Anlage 3 QSKH abgebildet. Details zur Implementierung der statistischen Methodik sind in IQTIG 2017 [*Ereigniszeitanalyse-Methodik für die Follow-up-Indikatoren nach QSKH-RL*. Stand: 06.04.2017. Berlin: IQTIG. URL: [https://www.iqtig.org/downloads/berichte/2017/IQTIG\\_Ereigniszeitanalyse-Methodik](https://www.iqtig.org/downloads/berichte/2017/IQTIG_Ereigniszeitanalyse-Methodik-f%C3%BCr-Follow-up-Indikatoren-nach-QSKH-RL_2017-04-06.pdf)[für-Follow-up-Indikatoren-nach-QSKH-RL\\_2017-04-06.pdf](https://www.iqtig.org/downloads/berichte/2017/IQTIG_Ereigniszeitanalyse-Methodik-f%C3%BCr-Follow-up-Indikatoren-nach-QSKH-RL_2017-04-06.pdf) ] veröffentlicht.

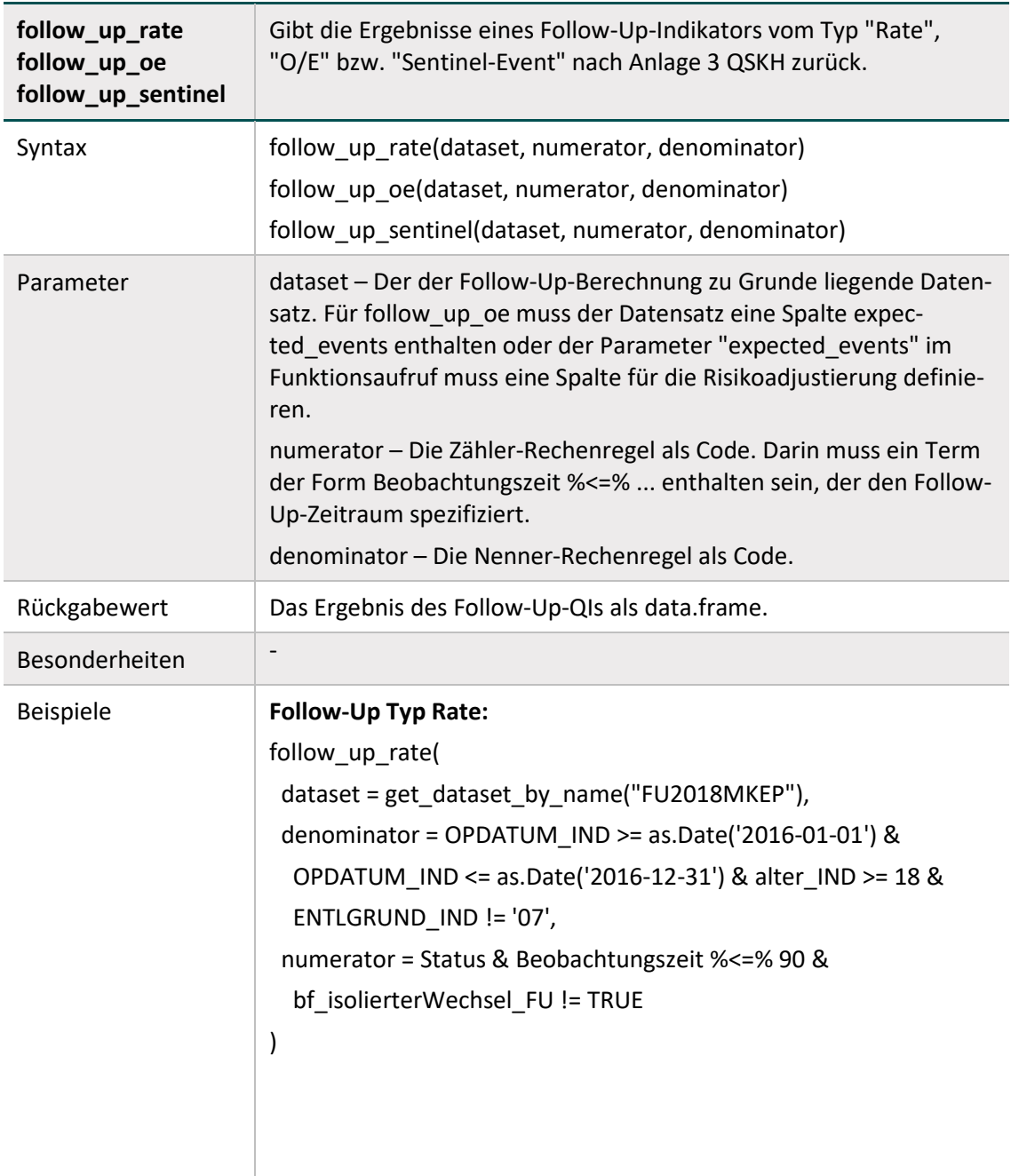

### <span id="page-28-1"></span>**7.1 Follow-Up Typ "Rate", "O/E" und "Sentinel Event"**

```
Follow-Up Typ O/E:
data <- get_dataset_by_name("FU2018MHEP")
data[["expected_events"]] <- 0.0019
follow_up_oe(
  dataset = data,
  denominator = OPDATUM_IND >= as.Date("2016-01-01") &
   OPDATUM_IND <= as.Date("2016-12-31") & alter_IND >= 18 &
   ENTLGRUND_IND != "07",
  numerator = Status & Beobachtungszeit %<=% 90 &
   bf_isolierterWechsel_FU != TRUE,
 expected_events = "expected_events"
)
Follow-Up Typ Sentinel Event:
follow_up_sentinel(
 dataset = get_dataset_by_name("FU2018M09N1"),
  denominator = OPDATUM_IND >= as.Date("2015-01-01") &
   OPDATUM_IND <= as.Date("2017-12-31") & alter_IND >= 18 &
   ENTLGRUND_IND != "07" & ASMSYSTEM_IND %in% c(1, 2, 3, 4),
  numerator = AGGW_FU == TRUE & Beobachtungszeit %<=% 1460
)
```
# <span id="page-30-0"></span>**8 Hilfsfunktionen für O/E-Indikatoren**

Hilfsfunktionen, um aus Ergebnissen von O / E-Indikatoren die Ergebnisse der zugehörigen kalkulatorischen Kennzahlen zu berechnen.

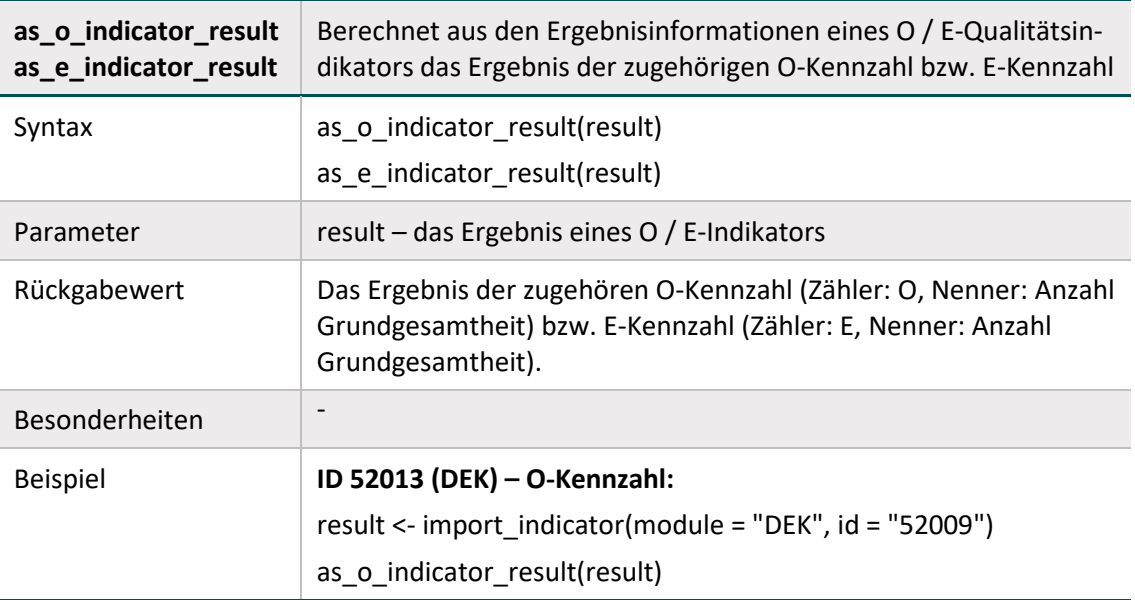